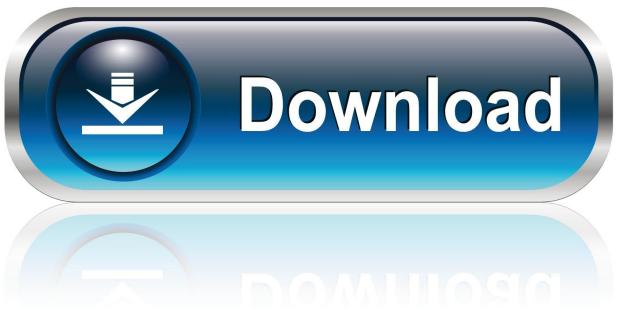

0-WEB.ru

How To Get Rid Of An Infected Word Template In Ms Word 2011 For Mac

1/4

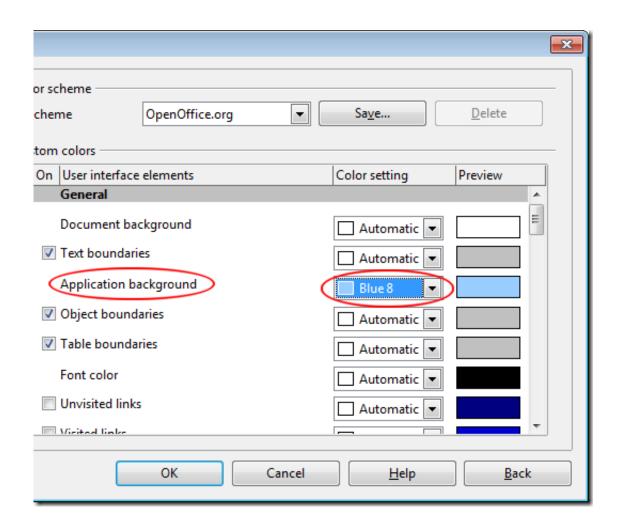

How To Get Rid Of An Infected Word Template In Ms Word 2011 For Mac

2/4

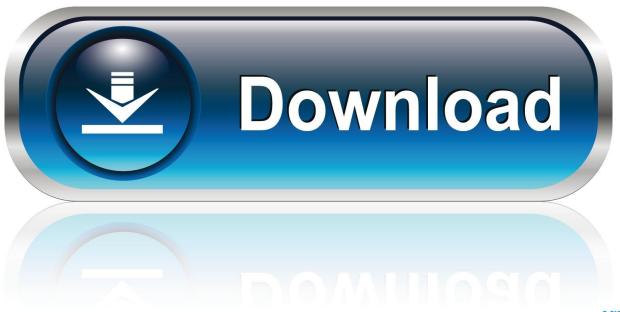

0-WEB.ru

264 videos as well as iPhone MOV videos to the format supports by DVD players and burn to DVD. You may be able to delete a list style you've created, but you can't delete those supplied by Microsoft.

I had recently received an email from Microsoft that the new version of both would solve this problem and that I should install these new versions.. doc and docx) depending on its Office version In Mac MSWord with the document open and the three buttons x + - not showing you seem to have no facility to close the document without quitting Mac MSWord.. Note: The user must allow Skype for Business on Mac to use Location Services in order to Notifications for audio and video issues Skype for Business on Mac will display a Invite users to a meeting through email The user can easily send an email to someone.

-Rhonda June 14, 2012 at 5:58 am There is no way of sending an attachment/file through Skype for business on mac.

However, instead of installing it by dragging its icon to the Application folder, uninstalling Templates for MS Word 2.. Continue reading this article to learn about the proper methods for uninstalling Templates for MS Word 2.. Both steps will change the background fill These options give you the flexibility to adapt a time-saving template into a personalized business card your clients will gladly receive.. 2 may need you to do more than a simple drag-and-drop to the Trash When installed, Templates for MS Word 2.

Mac MSWord remains open, so you can continue work on other documents It is my experience that not all Mac MSWord documents I am working in present without the no x + - buttons phenomenon.. As reported by My Online Security, be on the lookout for malformed or infected Word docs with.. A well known example of a macro virus is the Melissa Virus from 1999 The virus would infect a system through Word documents and then send itself by email to the first 50 people in the person's address book.. Open Activity Monitor in the Utilities folder in Launchpad, and select All Processes on the drop-down menu at the top of the window.. This application comes built in with Microsoft Office suite, and has two different file extensions (. e10c415e6f

4/4